## **TATA CARA MEMPERGUNAKAN MIX-W SOFTWARE**

*Oleh R. Prihandoyo, YBØECT ; KB3LWW* 

- Buka mix-w icon pada menu amateur radio folder, mix-w icon berupa kupukupu
- Setelah masuk mix-w buka mode pada mix-w { lihat diatas ke 3 dari kiri ada tulisan mode }. Mode ini digunakan untuk memilih mode mana yang akan digunakan, misal rtty atau cw atau yang lainnya
- Jika memilih mode rtty maka, perhatikan band plan untuk penegak pada mode rtty, misal :

7.030-7.035 KHz 21.080-21.120 KHz 14.080-14.120 KHz 28.080-28.120 KHz

Catatan : Seorang yang mempunyai lisensi YH ; YG ; YD DILARANG menggunakan RTTY, PSK 31 dan SSTV / Digital Communication, sesuai Kep Men 49/2002

- Setelah itu perhatikan blok kanan atas berwarna putih 2 kota, isi frekwensi band dan modenya dengan cara pilih yang tersedia disana
- Setelah itu komunikasi rtty dapat dilaksanakan
- Pada makro, fungsinya adalah secara otomatis transmit jika klik salah satu makro diatas { sebanyak 12 button } sama halnya jika menekan F1 hingga F12 pada keyboard, berikut ini di ungkapkan :
	- F1 atau Auto adalah Panggilan CQ secara otomatis, jika off air sekitar 4 detik dan selanjutnya on air kembali, kerjanya mirip dengan beacon pada fox hunting
	- F2 atau CQ adalah panggilan CQDX secara manual
	- F3 atau RST adalah memberikan report kepada stasiun lawan jika sudah didapat callsignnya secara benar
	- F4 atau 73 adalah menyudahi QSO dengan stasiun lawan
	- F5 atau AGN adalah meminta ulang callsign lawan atau repot signal lawan

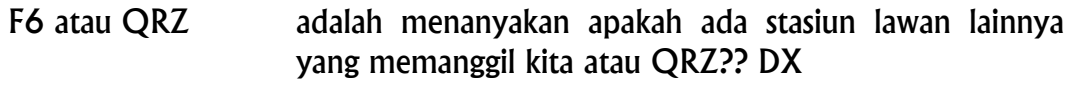

- F7 atau INFO adalah memberikan keterangan atau info kepada stasiun lawan mengenai nama,QTH,Rig yang digunakan, antenna dll
- F8 atau 4VV adalah jika memanggil stasiun lawan untuk mengajak berkomunikasi atau QSO
- Perlu diingat jika ingin mendapatkan stasiun lawan secara sempurna maka, harus disiapkan antenna yang benar-benar handal, maksudnya VSWR yang baik, power yang optimal dan jika perlu antenna pengarah/yagi yang mempunyai DB gain lebih besar dari pada dipole
- Cara memilih stasiun lawan agar supaya mendapatkan Callsign stasiun lawan yang sempurna adalah sbb :
	- Pertama tama kita harus men set up di Rig kita mode USB akan tetapi di program Mix-W kita klik mode RTTY
	- Kemudian tune dahulu frekwensi kerja stasiun lawan dengan men DIAL pada Rig kita jika sudah didapat maka, klik tanda seperti huruf M atau tanda seperti gunung-gunung yang menonjol
	- Tunggu sebentar, maka sebentar lagi call sign stasiun lawan akan terbaca di layar monitor
	- Lalu klik 2 kali jika terlihat callsign yang sudah terbentuk dengan sempurna pada layar monitor
	- Maka Callsign stasiun lawan akan terbentuk di blok atau kolom di tengah log Mix-W
	- Lakukan QSO seperti biasa dengan menekan F3 atau RST dan setelah itu F4
	- Jika stasiun lawan tidak jelas dalam pengetikan mereka maka mintalah ulangi dengan cara meng klik F5 atau AGN
	- Jika sudah terjadi komunikasi atau QSO dengan sempurna maka secara otomatis Callsign stasiun lawan akan berada pada log Mix-W
	- Demikian seterusnya
- Jika kita ingin berkomunikasi secara manual dalam arti ingin mengobrol dengan stasiun lawan agak panjang maka yang perlu dilakukan adalah pindahkan cursor mouse layer ke 2 atau layer yang lebih kecil lalu ketik kita ingin mengobrol apa lalu, tekan F9 atau TX pada makro ke 4 dari kanan atas, setelah textnya keluardan selesai maka tekan F10 atau RX pada makro ke 3 dari kanan atas, demikian seterusnya

• Perlu diperhatikan pula, sebaiknya pergunakan Grounding system yang baik, dengan cara menyambung kabel grounding ke : CPU Komputer, Rig yang digunakan dan Power supply yang digunakan, hal ini mencegah arus balik atau RF balik sehingga melindungi Rig dan computer kita

Demikian tata cara praktis menggunakan Mix-W software ini, jika ingin lebih rinci atau detail maka, silakan buka pada help menu, disana akan diterangkan seluruhnya. Terima kasih

Jakarta, 12 Desember 2005